Universidad de La Laguna Departamento de Economía Aplicada

## **Matemáticas II Grados Economía y ADE**

## **Práctica Informática**

**Wolfram Alpha**

**Marianela Carrillo Fernández Domingo Israel Cruz Báez Concepción González Concepción Juan Carlos Moreno Piquero Celina Pestano Gabino (coordinadora) José Enrique Rodríguez Hernández** 

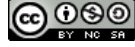

## **Objetivo**

Con la siguiente práctica se pretende que conozcas uno de los programas informáticos que se encuentran disponibles gratis en Internet y te sirva como referencia de otros que puedas utilizar como ayuda para los cálculos, e indirectamente para los razonamientos, en problemas del Módulo I de la asignatura.

## **Pasos a seguir en la práctica**

**P1.** Entra en la página [www.wolframalpha.com](http://www.wolframalpha.com/)

**P2.** Introduce en el cuadro que aparece, por ejemplo:

 $\{\{0,-1\},\{1,0\}\}.$  { $\{1,2\},\{3,4\}\}+\{\{2,-1\},\{-1,2\}\}$ 

dale al signo "=" que se encuentra a la derecha y explica con palabras todo lo que ha sucedido. Esto debe hacerte entender cómo puedes llevar a cabo otras operaciones en este programa.

**P3.** Suponiendo que sólo nos interesa calcular el determinante de la matriz  $A = \begin{bmatrix} 2 & 0 \\ 1 & 3 \end{bmatrix}$ J Ì  $\overline{\phantom{a}}$  $\overline{\phantom{0}}$  $=\begin{pmatrix} 2 & 6 \\ 1 & 3 \end{pmatrix}$  $A = \begin{pmatrix} 2 & 6 \\ 1 & 2 \end{pmatrix}$ , comprueba

que con Wolpram Alpha se consigue introduciendo lo siguiente:

 $det({2,6}, {1,3})$ 

y se le da al "=" de la derecha.

**P4.** ¿Qué obtenernos si le damos al ">>" de color naranja que se ve en el cuadro " Input Interpretation"?

**P5.** Si nos interesan más cosas de dicha matriz, introduciendo

$$
\{\{2,6\},\{1,3\}\}
$$

y dándole al "=" de la derecha nos calcula varias cosas asociadas con esta matriz, algunas de las cuales hemos dado en este curso y otras no.

**P6.** Si quisiéramos averiguar cómo se calcula, por ejemplo, la inversa de la matriz, procedemos dándole a la palabra "Examples" (que aparece debajo del primer cuadro), luego (dentro de "Mathematics") darle a "Matrices", luego en "Matrix Operations" vemos que una de las formas de hacerlo es (entre otras), introduciendo:

 $inv({2,6}, {1,3})$ 

Hazlo y observa que no sólo te da la inversa.

**P7.** Ahora elabora tú una lista propia de instrucciones relacionadas con lo principal dado en la asignatura, del tipo de las que hemos comentado para el determinante y la inversa. Comparte dicha lista en el foro con tus compañeros.

**P8.** Investiga cosas interesantes que te plantees si se pueden o no hacer, por ejemplo, qué pasa cuando realizas ejercicios con parámetros (estudia las operaciones que te interesen con ejercicios de los que ya sepas la solución en función de los parámetros, para entender mejor lo que hace le Wolfram Alpha en estos casos).

**P9.** Corrige tú mismo los cálculos de ejercicios del Módulo I que hayas hecho a mano, utilizando este programa. Coloca en el foro las contradicciones que se te hayan producido y cómo las has resuelto, o déjalas abiertas para que alguien te las resuelva.